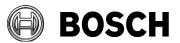

From BT-AI/PAA Our Reference

Tel

Grasbrunn 2021-12

## Instructions

Issue

## Topic Installation of BIS from downloaded ZIP files

Description Steps to install BIS from ZIP files downloaded from the online product catalogue.

- 1. Download both the ZIP files marked "mandatory". Each contains a folder called \_Install.
- 2. Download the ZIP file for the language that you wish to install. This also contains a folder called **\_Install**.
- 3. Unpack all these \_install folders into the same \_install folder.
- 4. You should obtain a similar folder hierarchy to the one illustrated, whereby your language folder may vary (here **1033\_en** i.e. English).

| Install<br>Jrd_Party<br>1033_en<br>AddOns<br>Tools | Name<br>Name<br>3rd_Party<br>1033_en<br>AddOns<br>AddOns<br>Tools<br>Banner.bmp<br>Configuration.xml<br>Quick Installation Guide.pdf<br>Market Readme.rtf<br>Setup.exe |
|----------------------------------------------------|----------------------------------------------------------------------------------------------------|
|----------------------------------------------------|----------------------------------------------------------------------------------------------------|

- 5. With administrator rights, execute **setup.exe** in the **\_Install** folder.
- 6. Follow the instructions given by the installation program and the Quick Installation Guide.

End of document